# **KRAMER**

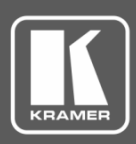

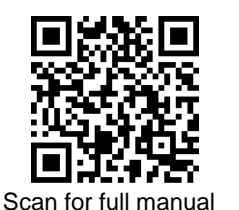

# VM-400HDCPxl Quick Start Guide

This guide helps you install and use your **VM-400HDCPxl** for the first time.

Go t[o www.kramerav.com/downloads/VM-400HDCPxl](http://www.kramerav.com/downloads/VM-400HDCPxl) to download the latest user manual and check if firmware upgrades are available.

## **Step 1: Check what's in the box**

- **VM-400HDCPxl** 1:4 DVI Distributor **1** 1 bracket set 1 Quick start guide  $\overline{\mathbf{v}}$
- $\overline{\mathbf{v}}$ 1 Power adapter and cord **4 4 Rubber feet**
- 
- 

# **Step 2: Get to know your VM-400HDCPxl**

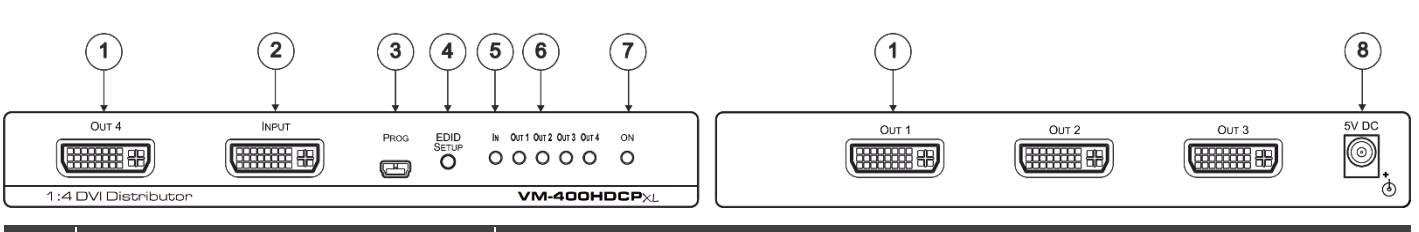

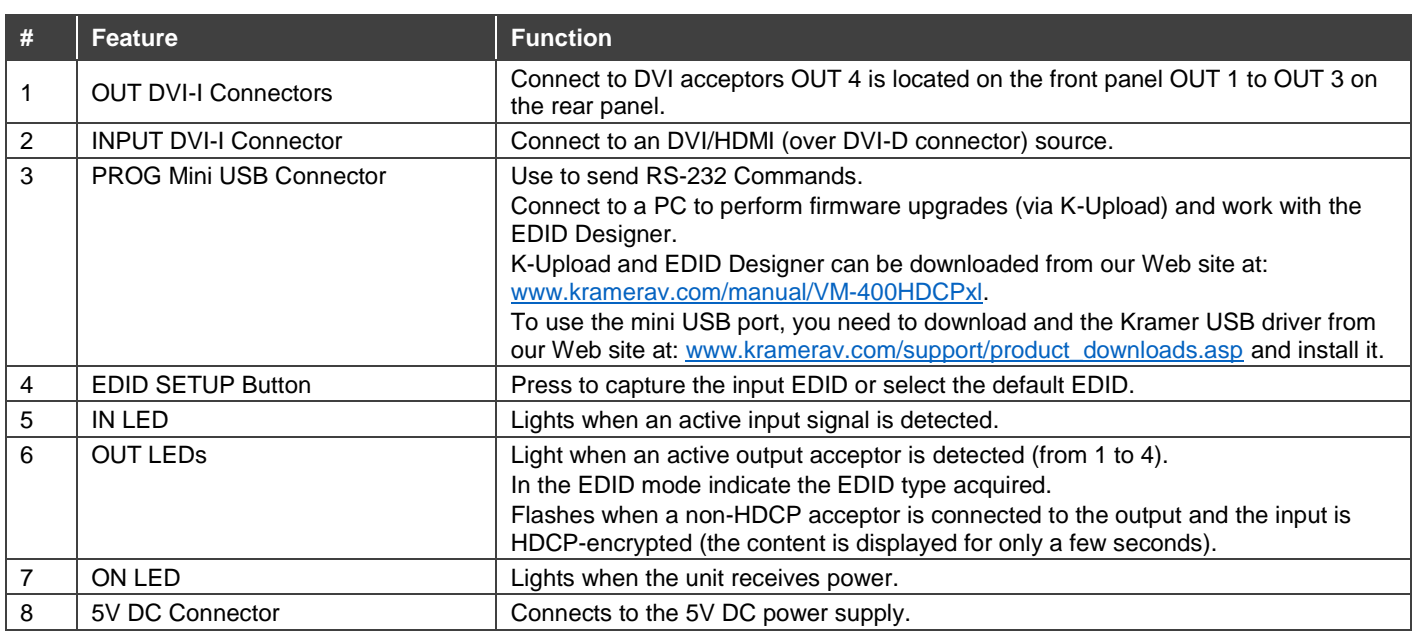

## **Step 3: Install the VM-400HDCPxl**

Install **VM-400HDCPxl** using one of the following methods:

- Attach the rubber feet and place the unit on a flat surface.
- Fasten a bracket (included) on each side of the unit and attach it to a flat surface. For more information go to [www.kramerav.com/downloads/VM-400HDCPxl](http://www.kramerav.com/downloads/VM-400HDCPxl).
- Mount the unit in a rack using the recommended rack adapter (see [www.kramerav.com/product/VM-400HDCPxl](http://www.kramerav.com/product/VM-400HDCPxl)).

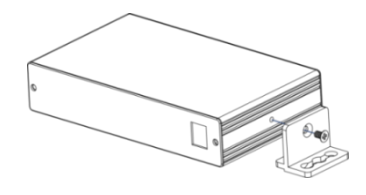

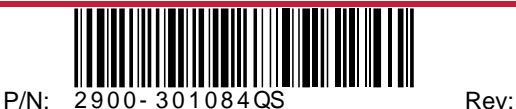

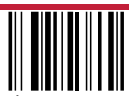

#### **Step 4: Connect the inputs and outputs**

Always switch OFF the power on each device before connecting it to your **VM-400HDCPxl**. For best results, we recommend that you always use Kramer high-performance cables to connect AV equipment to the **VM-400HDCPxl**.

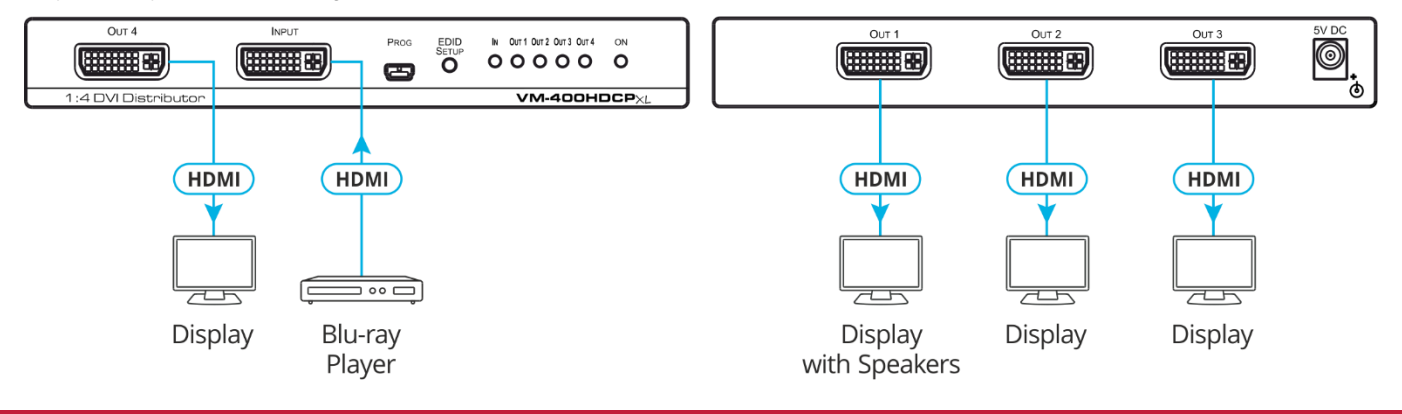

#### **Step 5: Connect the power**

Connect the 5V DC power adapter to **VM-400HDCPxl** and plug it into the mains electricity.

#### **Safety Instructions**

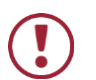

**Caution:** There are no operator serviceable parts inside the unit. **Warning:** Use only the Kramer Electronics power adapter that is provided with the unit. **Warning:** Disconnect the power and unplug the unit from the wall before installing. Se[e www.KramerAV.com](http://www.kramerav.com/) for updated safety information.

## **Step 6: Operate the VM-400HDCPxl**

#### **Acquiring the EDID**

Press the button once to display the current EDID source: OUT 1, OUT 2, OUT 3, OUT 4, all OUT LEDs flash (default EDID).

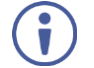

**VM-400HDCPxI** Supports EDID Designer (via the mini USB port) that can be loaded from our Web site: Kramer EDID [Designer](http://www.kramerelectronics.com/products/model.asp?pid=2826&pname=edid%20designer).

To use the mini USB port, you need to download and the Kramer USB driver from our Web site at:

[www.kramerav.com/support/product\\_downloads.asp](http://www.kramerav.com/support/product_downloads.asp) and install it.

**To acquire an EDID:**

- 1. Press **EDID SETUP**. The current EDID status is displayed.
- 2. Press **EDID SETUP** (a second time) to enter EDID setup mode.
- 3. Press **EDID SETUP** repeatedly to cycle through the EDID source options. The OUT LEDS flash in the following order: OUT 1 -> OUT 2 -> OUT 3 -> OUT 4 -> all output LEDs flash.

Stop pressing **EDID SETUP** once the required EDID source is reached.

4. Wait a few seconds, until **VM-400HDCPxl** acquires the EDID. When complete, all output LEDS return to normal operation, displaying the present output connection status.

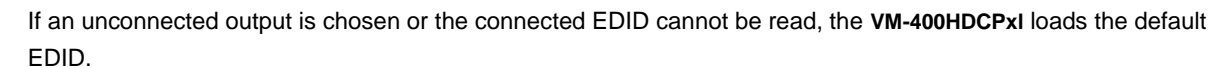

#### **Forcing the RGB Mode**

Ŭ

Normally (the default state), when acquiring EDID, the device supports any color space that is defined in the acquired EDID parameters. In case of a color space problem, using the Force RGB mode may improve the colors of the image on the display.

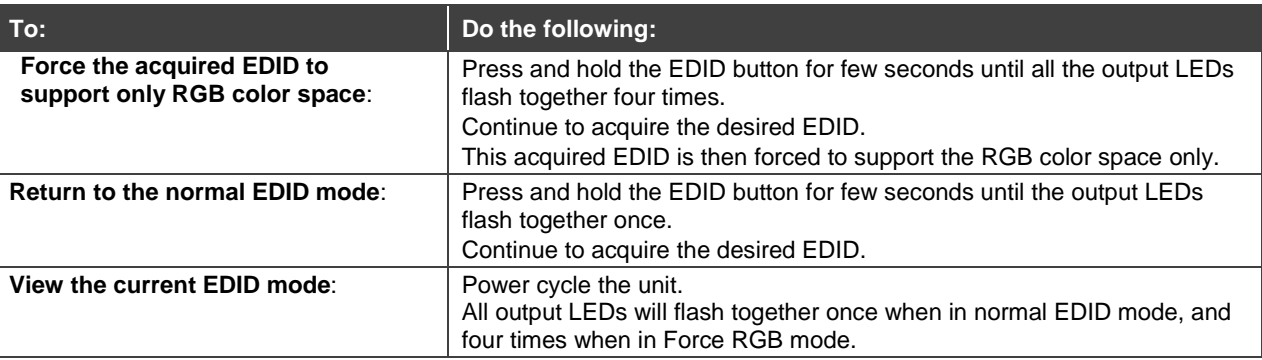

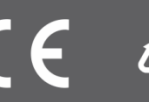